Aşağıda ekran görüntüsü verilen sunum örneğini hazırlayınız.

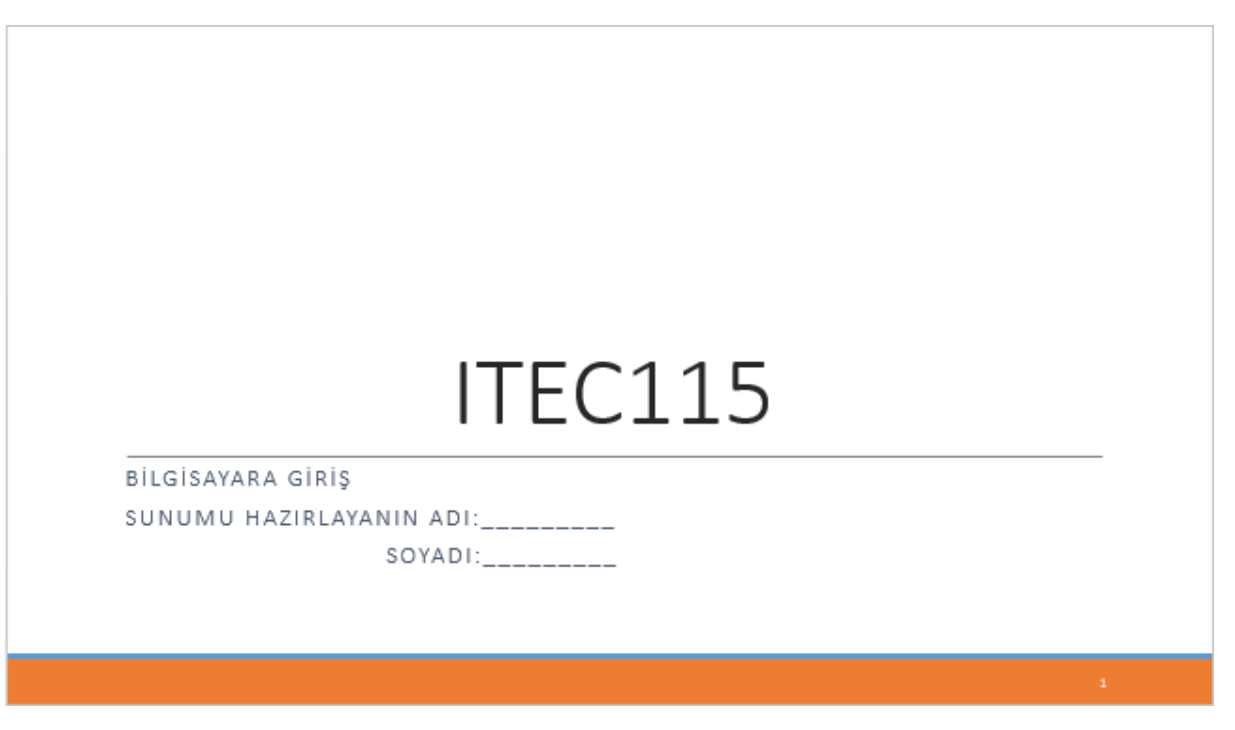

- Bir PowerPoint sunum dosyası oluşturunuz ve dosya adını öğrenci numaranızla değiştirdikten sonra T:/ sürücüsüne kaydediniz.
- Kapak sayfasına ekran görüntüsündeki bilgileri giriniz.
- Sunumunuza sayfa numarası ekleyiniz ve tüm sayfalara uygulayınız.
- Menüde yer alan «Design» (Görünüm) sekmesinden «Retrospect» temasını sunumunuza (tüm sayfalara) uygulayınız.
- Sunumunuza «Push» (İtme) geçiş efektini ekleyiniz ve bu geçiş efektini tüm sayfalara uygulayınız.
- Sunum sayfaları arasındaki geçişi, 4 saniye duraksama olacak şekilde düzenleyiniz ve bu düzenlemeyi tüm sayfalara uygulayınız.

## Koordinatör ve Yardımcılarımız

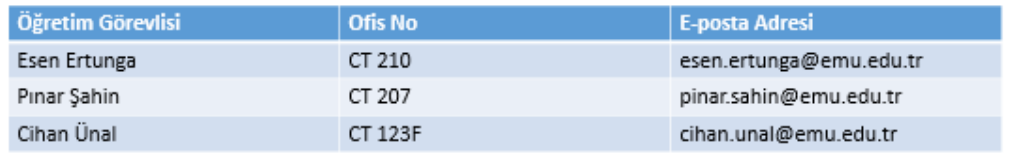

- «Title and Content» (Başlık ve İçerik) isimli yeni bir sunum sayfası ekleyiniz.
- Başlık bilgisini giriniz.
- 3 sütun ve 4 satırdan oluşan tabloyu içerik alanında oluşturunuz ve bilgileri giriniz.

## Dersin Tanımı

Bu derste öğrenciye, bilgisayarın temel donanım birimlerinin ve işletim sistemlerinin tanıtılması, internet kullanımı hakkında bilgi verilmesi ve ofis programlarını kullanarak bilgisayarda doküman, elektronik tablo ve sunum hazırlamak için gerekli olan temel bilgi ve becerilerin kazandırılması amaçlanmaktadır.

- «Two Content» (İki İçerik) isimli yeni bir sunum sayfası ekleyiniz.
- Başlık bilgisini giriniz.
- Birinci içerik alanına verilen bilgileri giriniz.
- İkinci içerik alanına internetten bulacağınız bir DAÜ logosunu resim formatında ekleyiniz.
- Eklemiş olduğunuz resim dosyasına, «Format» (Resim Düzenle) sekmesinde yer alan «Picture Effect»lerinden (Resim Efekti) «Present11» efektini uygulayınız.

**1979** 

• İçeriklerinize metin bilgisi (1) ve görsel (2) olmak üzere sırasıyla «Fade» (Karartma) animasyonunu uygulayınız.

## 2015-2016 Bahar Dönemi

Dönemlik Ders Konuları:

- 1. Bilgisayara Giriş
- 2. Bilgisayar Donanımı
- 3. İşletim Sistemleri ve Uygulama Yazılımları
- 4. Bilgisayar Ağları ve İnternet
- 5. Kelime İşlemciler (Bölüm 1)
- 6. Kelime İşlemciler (Bölüm 2)
- 7. İşlem Tabloları (Bölüm 1)
- 8. İşlem Tabloları (Bölüm 2)
- 9. Sunum Programları
- 10. Bilişim Teknolojileri
- «Content with Caption» (Manşet ve İçerik) isimli yeni bir sunum sayfası ekleyiniz.
- Manşet bilgilerini giriniz.
- İçerik alanında yer alan sıralı numara listesini oluşturunuz ve verileri giriniz.
- İçerikte yer alan numaralı listeye «Random Bars» (Rastgele Çizgiler) animasyonunu ekleyiniz.

## Harf Sistemi

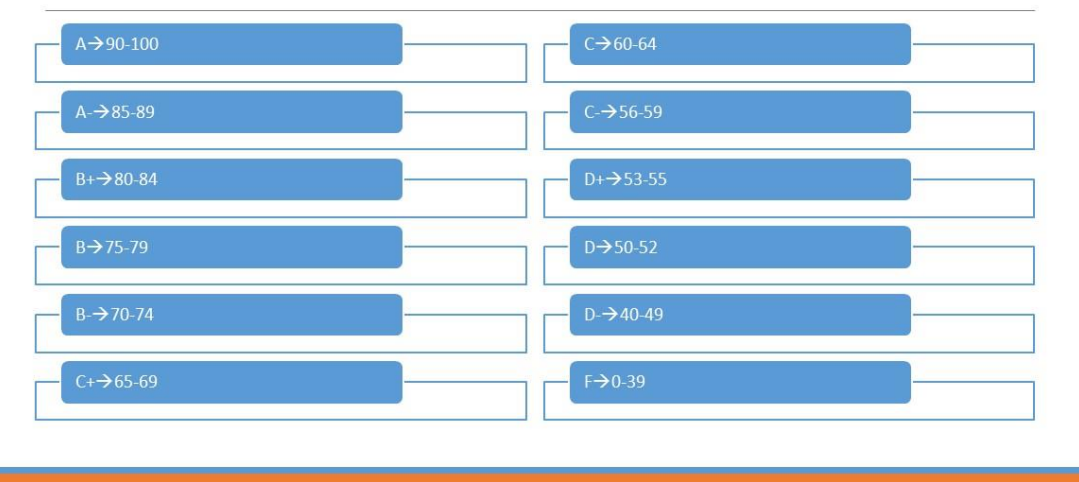

- «Two Content» (İki İçerik) isimli yeni bir sunum sayfası ekleyiniz.
- Başlık bilgisini giriniz.
- «SmartArt» (Akıllı Grafik) görsellerini ekleyiniz.
- İlgili bilgileri görsellerinize işleyiniz.